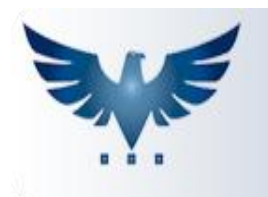

# **Criando Campanhas e Gerando PVenda com Telemarketing**

Para acessar a tela de Telemarketing, clique em:

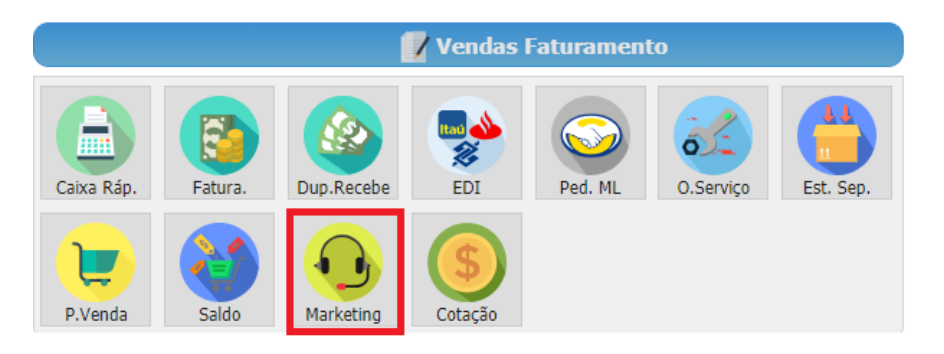

## **CRIANDO UMA NOVA CAMPANHA**

- 1. Clique no botão **para abrir o Box de opções da nova campanha**;
- 2. Dê um nome para a campanha e escolha os filtros para selecionar os clientes, sendo possível filtrar por:
	- Cidade
	- Grupo
	- Representante
	- Últimas compras
	- Curva ABC

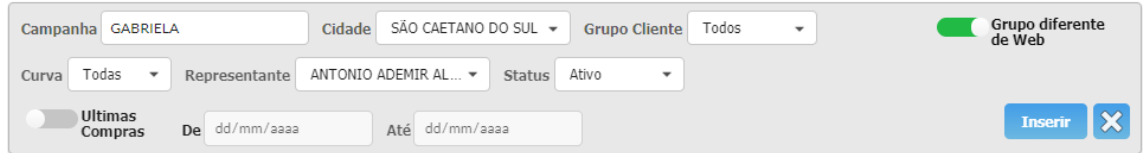

3. Certifique-se de selecionar pelo menos um filtro para sua campanha. Caso contrário, todos os clientes do banco de dados serão adicionados na campanha. Em seguida clique no botão

**Inserir** 

.

4. Depois de criar a campanha, é possível pesquisar os clientes da mesma, selecionando seu nome no filtro de *Campanhas* e clicando

no botão <sup>0</sup>

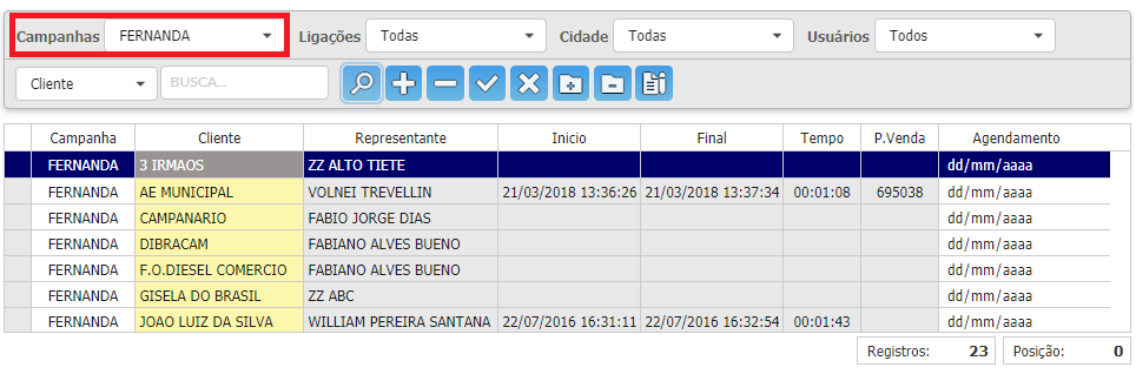

## **ADICIONANDO NOVO CLIENTE A CAMPANHA**

- 1. Para adicionar um novo cliente a campanha, clique no botão
- 2. Selecione o nome da campanha (1) desejada e insira o nome do cliente (2), os outros dados serão preenchidos automaticamente.

Clique no botão  $\sim$  para gravar a inclusão do cliente na campanha;

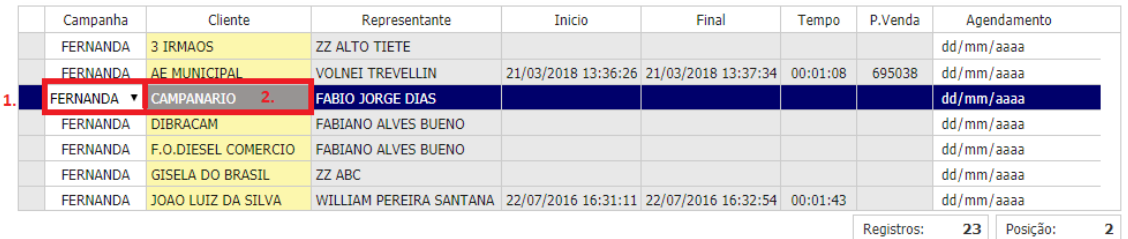

3. Também é possível inserir observações para o cliente dentro de sua campanha. Basta clicar em *Observações* para abrir o Box;

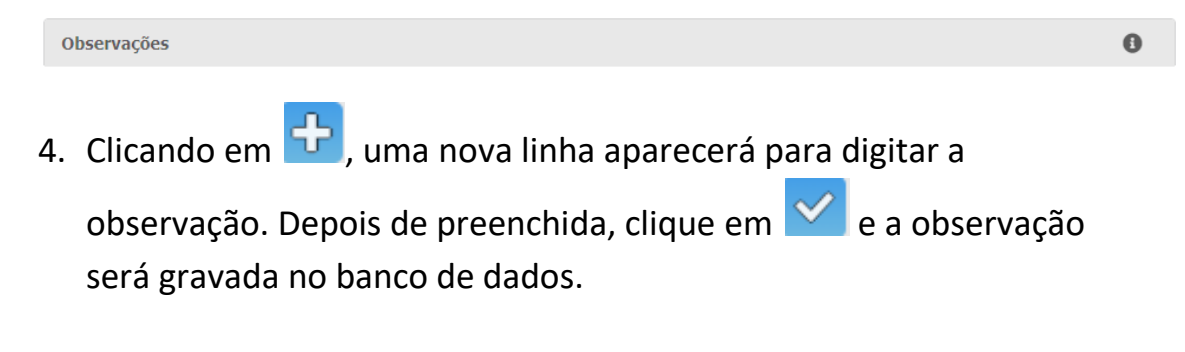

### **EXCLUINDO CAMPANHA**

Para excluir uma campanha, o usuário deve ter acesso **PVE.TELEMKT** de nível 3.

1. Clique no botão **abo após selecionar a linha que será excluída.** Em seguida aparecerá uma mensagem para confirmar ou não a exclusão.

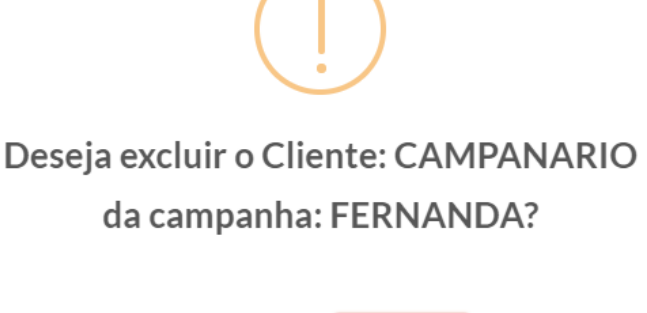

Sim

## **INSERINDO PEDIDO DE VENDA PARA O CLIENTE**

1. Selecionando o cliente e clicando no botão  $\left| \begin{matrix} \pm \end{matrix} \right|$ , a tela de Pedido de Venda será exibida. Nela é possível inserir e alterar pedidos de venda do cliente selecionado;

Não

**OBS:** Também é possível abrir a tela clicando duas vezes em cima do cliente.

2. Depois que o Pedido de Venda é gravado para o cliente, seu número fica registrado no campo **P.Venda**. Os campos *Início*, *Final* e *Tempo* também são preenchidos respectivamente com a data e hora inicial/final da chamada (quando a tela de Pedido for fechada) e o tempo de duração (a diferença entre a hora Inicial e Final);

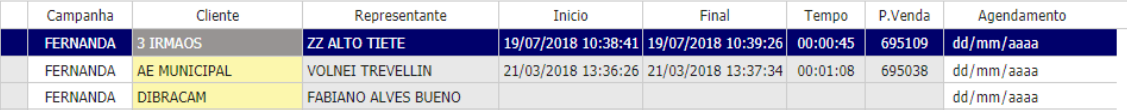

3. O número registrado no campo **P.Venda**, será usado como referência quando a tela de Pedido de Venda for reaberta. As informações do pedido aparecerão na tela e poderão ser modificadas desde que o mesmo não esteja confirmado.